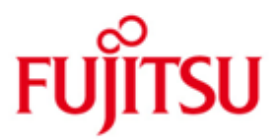

#### FUJITSU Software BS2000 TASKDATE

Version 19.0A Mai 2015

Readme-Datei

Alle Rechte vorbehalten, insbesondere gewerbliche Schutzrechte. Änderung von technischen Daten sowie Lieferbarkeit vorbehalten. Haftung oder Garantie für Vollständigkeit, Aktualität und Richtigkeit der angegebenen Daten und Abbildungen ausgeschlossen. Wiedergegebene Bezeichnungen können Marken und/oder Urheberrechte sein, deren Benutzung durch Dritte für eigene Zwecke die Rechte der Inhaber verletzen kann.

Copyright © 2015 Fujitsu Technology Solutions GmbH

Die Marke Fujitsu und das Fujitsu Logo sind Marken oder registrierte Marken von Fujitsu Limited in Japan und in anderen Ländern. BS2000 ist eine Marke von Fujitsu Technology Solutions GmbH in Europa und in anderen Ländern.

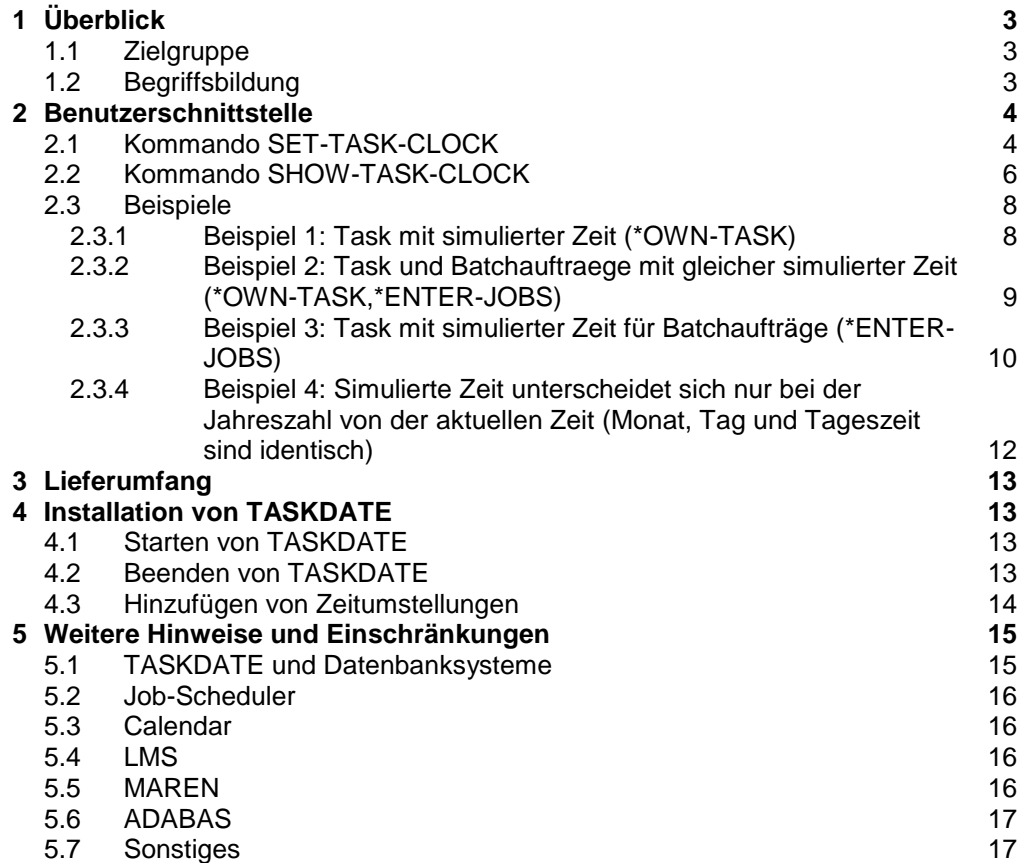

# <span id="page-2-0"></span>**1 Überblick**

Das Tool TASKDATE ermöglicht dem Anwender, seine Programme in eine von ihm bestimmte zeitliche Umgebung zu versetzen.

Nach Einstellung der gewünschten Zeitumgebung wird an den Anwenderschnittstellen zur Ermittlung der aktuellen Zeit eine versetzte Zeit (GTIME, GDATE, Zeitabfragen von Hochsprachenprogrammen, Sonder-Jobvariable, vordefinierte Funktionen von SDF-P) geliefert.

Der Einsatz des Testtools hat keinen Einfluss auf DMS-Zeitangaben (z.B. Creation-Date). Erzeugte oder modifizierte Zeitstempel im Katalog basieren weiterhin auf der Systemzeit. Gleiches gilt für Zeitangaben bei HSMS und ARCHIVE. Das JMS startet Terminaufträge ebenfalls gemäß Systemzeit. Weiterhin werden auch die Zeitwerte, die vom STCK-Befehl geliefert werden, nicht beeinflusst.

Für die Fälle, in denen der Test die genannten Produkte, die Auswertung von Katalog-Zeitstempeln bzw. das Termin-gesteuerte Starten von Batchjobs einschließt oder die Zeit direkt über STCK ermittelt wird, ist es notwendig, mit VM2000 eine eigene VM mit veränderter Systemzeit einzurichten.

Für Batchaufträge kann - ohne dass die Batchdatei verändert werden muss - die simulierte Zeit von außen vorgegeben werden. Batchaufträge, die von einem Batchauftrag mit simulierter Zeit in Auftrag gegeben werden, erhalten dessen Zeitumgebung usw. Das bedeutet, der Anwender kann mit TASKDATE ganze Jobnetze in veränderter Zeitumgebung testen.

## <span id="page-2-1"></span>**1.1 Zielgruppe**

Das Tool TASKDATE ist eine allgemeine Lösung für Anwender, die ihre Programme daraufhin testen wollen, ob diese in einer vorgewählten Zeit zu korrekten Ergebnissen führen.

## <span id="page-2-2"></span>**1.2 Begriffsbildung**

Die vom Anwender eingestellte zeitliche Umgebung wird hier auch simulierte Zeit genannt und ist alternativ zur Systemzeit zu sehen.

## <span id="page-3-0"></span>**2 Benutzerschnittstelle**

## <span id="page-3-1"></span>**2.1 Kommando SET-TASK-CLOCK**

Anwendungsbereich: PROGRAM, PROGRAMMING-SUPPORT, JOB Privilegien: STD-PROCESSING

Der Anwender stellt die simulierte Zeit mittels des Kommandos /SET-TASK-CLOCK ein.

Mittels des Parameters INTERFACES wird bestimmt, an welchen Anwenderschnittstellen (GTIME, GDATE, Zeitabfragen von Hochsprachenprogrammen, Sonder-Jobvariable, vordefinierte Funktionen von SDF-P) die simulierte Zeit geliefert werden soll. (Die thematisch dazugehörige Schnittstelle CTIME erlaubt von sich aus die Verarbeitung von Zeitstempeln mit simulierter Zeit: muss also hier nicht aufgeführt werden).

Sowohl die lokale Zeit als auch die UTC werden um den gleichen Betrag verschoben, d.h. eine gegebene Differenz zwischen lokaler Zeit und UTC bleibt erhalten.

Über den Parameter SCOPE wird eingestellt, ob die simulierte Zeit für die eigene Task oder für zukünftig abgesetzte Batchaufträge oder für beide gelten soll. Für Batchaufträge kann also neben der Möglichkeit, das Kommando in der Batchdatei auszuführen, auch von außen eine simulierte Zeit vorgegeben werden. Dabei kann über SCOPE gewählt werden, dass der Batchauftrag in der gleichen Zeitumgebung wie die absetzende Task laufen soll oder dass der Batchauftrag genau mit der angegebenen simulierten Zeit starten soll.

Bei verschachteltem Einrichten von Batchaufträgen laufen die Batchaufträge, sobald sie angestartet sind, mit der gleichen simulierten Zeit wie ihre jeweilige Auftraggebertask.

 Aus Konsistenzgründen wird die Kommandoausführung abgewiesen, solange ein Programm geladen ist.

#### **2.1.1 Format**

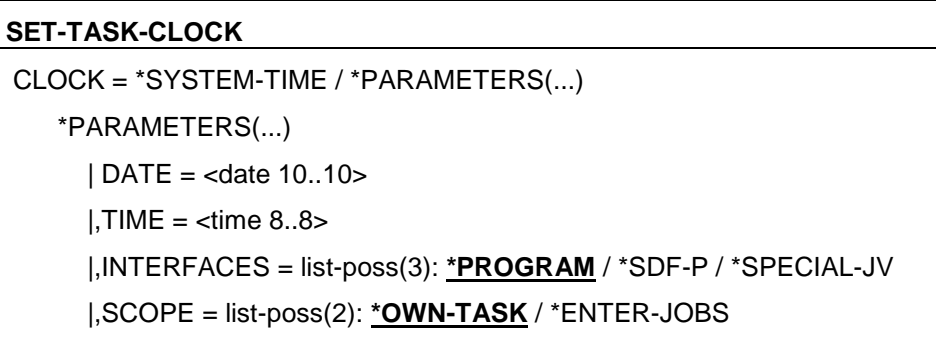

#### **2.1.2 Operandenbeschreibung**

 $CLOCK =$ 

Über den Parameter CLOCK wird festgelegt, welche Zeitumgebung gelten soll: die Systemzeit oder eine simulierte Zeit.

CLOCK = \*SYSTEM-TIME

Der Parameterwert entspricht einem Rücksetzen der Zeitumgebung auf die Systemzeit. Die Systemzeit wird wieder an allen möglichen unter INTERFACES genannten Anwenderschnittstellen geliefert, sowohl bei der eigenen Task als auch bei allen zukünftig abgesetzten Batchaufträgen. Bereits eingerichtete Batchaufträge bleiben davon unbeeinflusst.

#### CLOCK = \*PARAMETERS(...)

Über die Angabe von DATE und TIME wird die gewünschte simulierte Zeit spezifiziert. Die simulierte Zeit wird an allen Schnittstellen, die im Parameter INTERFACES spezifiziert sind, geliefert. Der Parameter SCOPE gibt den Gültigkeitsbereich der simulierten Zeit an.

Bereits eingerichtete Batchaufträge bleiben von der (neuen) simulierten Zeit unbeeinflusst.

#### DATE =  $<$ date 10..10 $>$

 Angabe des Datums im Format YYYY-MM-DD. Der Bereich der erlauten Werte erstreckt sich vom 1950-01-01 bis 2041-12-31. Die Untergrenze 1950-01-01 gilt nur für die TODR-Epochen 00 - 05; ist als TODR-Epoche 06 eingestellt, so liegt die Untergrenze in 1953; für alle weiteren TODR-Epochen verschiebt sich die Unter grenze um jeweils ca. 9 Jahre. Die genauen Werte sind dem Manual "Systembetreuung, Kap. TODR-Epochen" zu entnehmen. Die in der aktuellen Session eingestellte TODR-Epoche kann über das Kommando SHOW-SYSTEM-INFORMATION INFORMATION=\*SYSTEM-TIME-PARAMETER ermittelt werden.

#### TIME  $=$   $\times$ time 8..8 $>$

 Angabe der Uhrzeit im Format HH:MM:SS. Die Zeitangabe bezieht sich auf die lokale Zeit, d.h. also nicht auf die UTC. Die UTC wird um den gleichen Betrag verschoben wie die lokale Zeit.

#### INTERFACES =

Über den Parameter INTERFACES wird spezifiziert, an welchen Anwenderschnittstellen die simulierte Zeit geliefert werden soll.

### INTERFACES = \*PROGRAM

Default-Wert.

 An den Programmschnittstellen wird die simulierte Zeit geliefert. Dies sind:

- GTIME
- GDATE
- Zeitabfragen von Hochsprachen

#### INTERFACES = \*SDF-P

 Die vordefinierten SDF-P-Funktion zur Ausgabe von Datum und Uhrzeit liefern die Werte der simulierten Zeit.

Die betroffenen SDF-P-Funktionen sind:

- $-DATE()$
- DAY( )
- MONTH( )
- $-TIME()$
- DATE-VALUE( )

INTERFACES = \*SPECIAL-JV

Beim Aufruf des Kommandos /SHOW-JV einer Sonder-Jobvariablen mit Zeitinhalt wird die simulierte Zeit geliefert. Die betroffenen Sonder-Jobvariablen lauten:

- \$SYSJV.DATE - \$SYSJV.DATUM

- \$SYSJV.DAY \$SYSJV.TAG
- \$SYSJV.MONTH \$SYSJV.MONAT
- \$SYSJV.TIME \$SYSJV.ZEIT

 $SCOPF =$ 

Der Parameter SCOPE gibt den Gültigkeitsbereich der angegebenen simulierten Zeit an.

SCOPE = \*OWN-TASK Default-Wert. Die angegebene Zeit ist fuer die eigene Task ab dem Kommando gültig, d.h. danach erhält die Task die Zeit einer verstellten Uhr.

SCOPE = \*ENTER-JOBS

Die neue simulierte Zeit gilt fuer Batchaufträge, die nach dem Kommando in Auftrag gegeben werden.

Hierbei sind zwei Fälle zu unterscheiden:

1) SCOPE=\*ENTER-JOBS:

Unter den Batchaufträgen, die anschließend in Auftrag gegeben werden, wird eine implizite Abhängigkeit unterstellt. Beim Start des zuerst loslaufenden Batchauftrags beginnt die angegebene Zeit zu laufen. Die übrigen Batchaufträge starten mit einer simulierten Zeit, die den gleichen Zeitversatz zur Systemzeit besitzt, mit dem auch der erste Batchauftrag arbeitet. Erreicht wird dadurch, dass diese Batchaufträge, wenn sie gleichzeitig die Zeit abfragen, auch die gleiche simulierte Zeit erhalten. Auf diese Art kann man Jobnetze mit einem genau festgelegtem simulierten Startzeitpunkt testen (Beispiel 3, s.u.). Im Spezialfall nur eines Batchauftrags beginnt dieser natürlich exakt mit der angegebenen Zeit.

2) SCOPE=(\*OWN-TASK,\*ENTER-JOBS):

Die simulierte Zeit ist für die eigene Task sofort gültig. Sie wird außerdem an zukünftig gestartete Batchaufträge "vererbt". Das heißt, diese Batchaufträge besitzen die gleiche simulierte Zeit und haben damit den gleichen Versatz zur Systemzeit (Beispiel 2, s.u.).

Das Verhalten der zwei Fälle lässt sich auch folgendermaßen verdeutlichen: Man stelle sich verschiedene virtuelle Uhren vor. Einem Ablaufträger (Batchauftrag oder Task) kann eine dieser virtuellen Uhren zugeordnet werden, worauf dann Zeitabfragen mit dieser virtuellen Uhrzeit beantwortet werden. Die Uhren werden mit dem Kommando /SET-TASK-CLOCK gestellt und beginnen zu laufen, sobald einer der zugeordneten Ablaufträger läuft oder anstartet.

Im ersten Fall ( SCOPE=\*ENTER-JOBS ) löst der erste startende Batchauftrag das Loslaufen der Uhr aus.

Im zweiten Fall ( SCOPE=(\*OWN-TASK,\*ENTER-JOBS) ) läuft ja bereits die Task, die das Kommando aufruft, d.h. die virtuelle Uhr läuft sofort los. Zusatzhinweis: Bei verschachteltem Aufruf von Batchaufträgen läuft ja schon immer der Auftraggeber-Batchauftrag mit der simulierten Zeit, d.h. die virtuelle Uhr läuft im "Vererbungsfall" schon.

## <span id="page-5-0"></span>**2.2 Kommando SHOW-TASK-CLOCK**

Anwendungsbereich: PROGRAM PROGRAMMING-SUPPORT JOB Privilegien: STD-PROCESSING

Der Anwender kann sich mit dem Kommando /SHOW-TASK-CLOCK informieren, ob für einen Auftrag oder eine Task eine simulierte Zeit festgelegt ist. Ist dies der Fall, so wird die Zeitdifferenz zur Systemzeit und ihre simulierte Zeit ausgegeben.

#### **2.2.1 Format**

```
SHOW-TASK-CLOCK
JOB-IDENTIFICATION = *TSN(...) / *MONJV(...)
   *TSN(...) | TSN = *OWN / *ALL / <alphanum-name 1..4>
   *MONJV(...)|, MONJV = <filename 1..54 without-gen>
```
#### **2.2.2 Operandenbeschreibung**

JOB-IDENTIFICATION = Angabe, wie der Job oder die Task spezifiziert wird, deren Informationen über die simulierte Zeit ausgegeben werden soll.

JOB-IDENTIFICATION = \*TSN(...) Default-Wert. Der Job oder die Task werden über die TSN spezifiziert.

> TSN = \*OWN Default-Wert. Die Information über die simulierte Zeit soll für die eigene Task ausgegeben werden. Dies ist der Standardwert.

 $TSN = *A11$ 

Die Information über die simulierte Zeit soll für alle Task der eigenen Userid ausgegeben werden (unter \$TSOS für alle Tasks des Systems).

 $TSN =$  <alphanum-name  $1..4$ > Die Information über die simulierte Zeit soll für die Task oder den Job mit der angegebenen TSN ausgegeben werden.

JOB-IDENTIFICATION = \*MONJV(...) Der Job oder die Task werden über die MONJV spezifiziert.

> $MONJV =$  <filename 1..54 without-gen> Die Informationen über die simulierte Zeit soll für den Job mit der angegebenen MONJV ausgegeben werden.

#### **2.2.3 Format der Ausgabe**

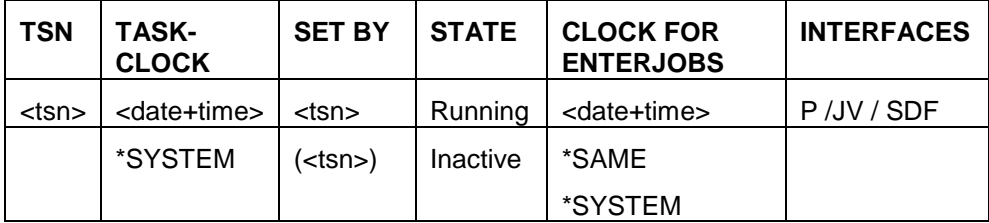

TSN : TSN der Task/des Auftrags für den die Ausgabe erfolgt

TASK-CLOCK : Zeit mit der die aktuelle Task läuft bzw. der Auftrag laufen wird.

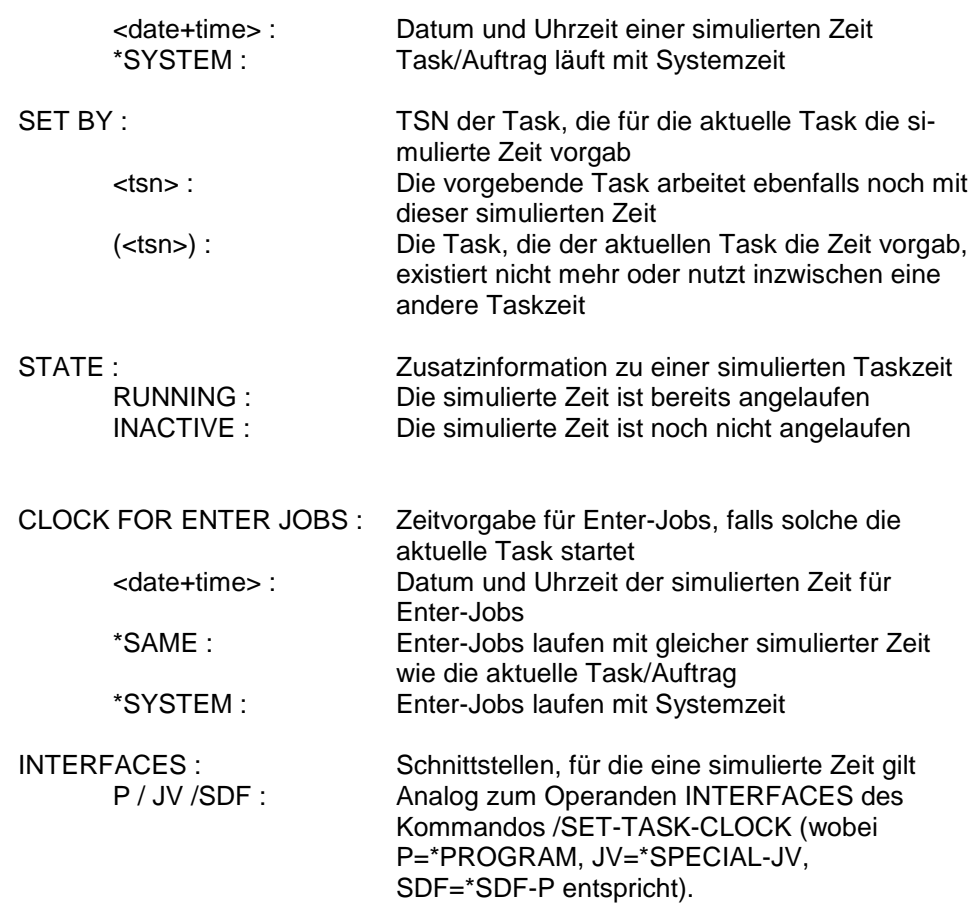

## <span id="page-7-0"></span>**2.3 Beispiele**

## <span id="page-7-1"></span>**2.3.1 Beispiel 1: Task mit simulierter Zeit (\*OWN-TASK)**

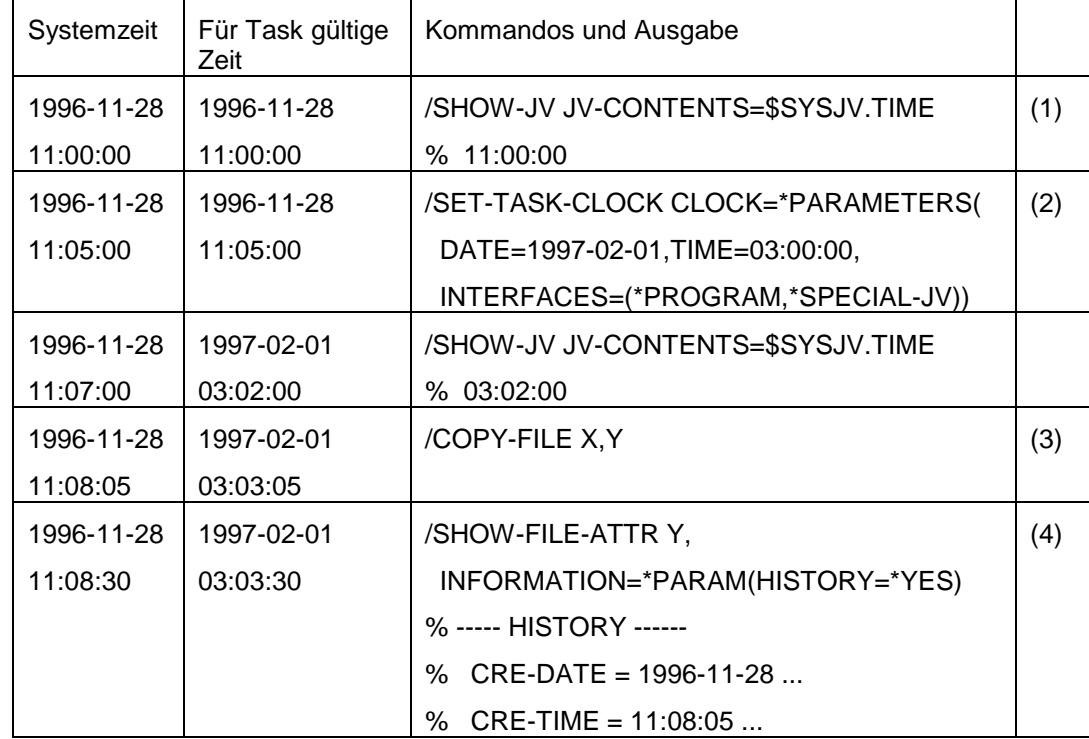

.

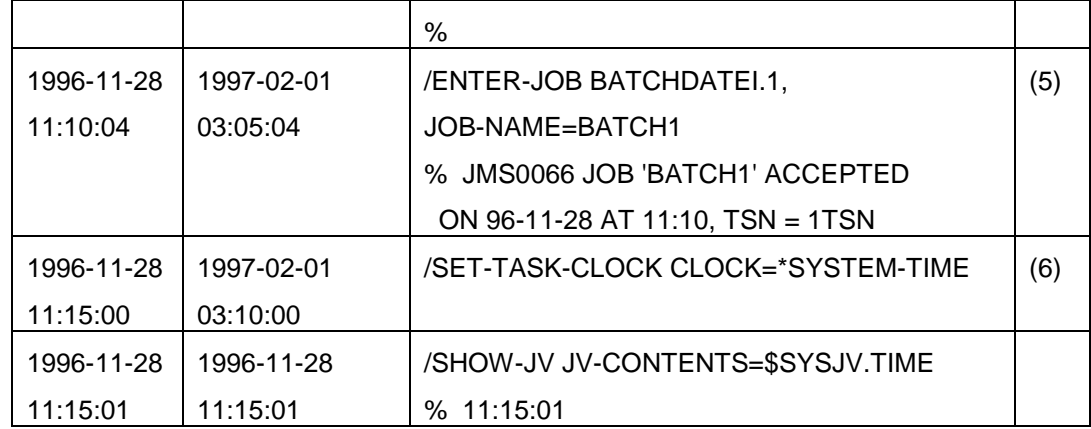

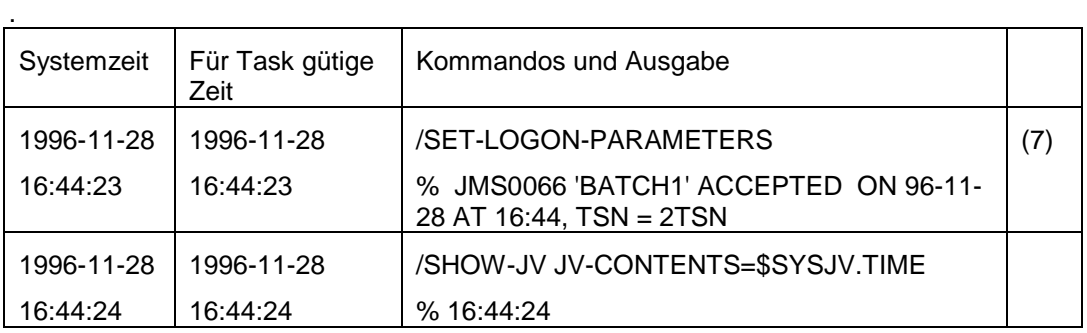

(1) Die Task startet mit der Systemzeit als gültiger Zeit.

- (2) Die für die Task unmittelbar nach dem Kommandoaufruf gültige Zeit ist der 1.Februar 1997 um 03:00:00 Uhr. Für den Parameter SCOPE gilt der Standardwert \*OWN-TASK. Die Uhr an den Anwender-Programmschnittstellen und bei Abfrage der Sonder-Jobvariablen läuft für die Task anschließend mit einer entsprechend versetzten Zeit.
- (3) Eine neue Datei Y wird angelegt, indem die bestehende Datei X kopiert wird. Die Katalogeinträge Kreierungsdatum und -zeit werden mit Systemzeit geschrieben …
- (4) ... und mittels des Kommandos /SHOW-FILE-ATTR auch mit Systemzeit angezeigt.
- (5) Ein Batchauftrag wird in Auftrag gegeben, seine TSN lautet 1TSN. Die Meldung JMS0066 erfolgt mit Angabe der Systemzeit.
- (6) Die für die Task ab dem Kommandoaufruf gültige Zeit ist wieder die Systemzeit. Die Zeit verhält sich für die Task wie vor dem ersten /SET-TASK-CLOCK-Kommando.
- (7) Der Batchauftrag startet. Seine Uhr zeigt die Systemzeit an, da beim Kommando /SET-TASK-CLOCK für den Operanden SCOPE nur \*OWN-TASK angegeben wurde.

#### <span id="page-8-0"></span>**2.3.2 Beispiel 2: Task und Batchauftraege mit gleicher simulierter Zeit (\*OWN-TASK,\*ENTER-JOBS)**

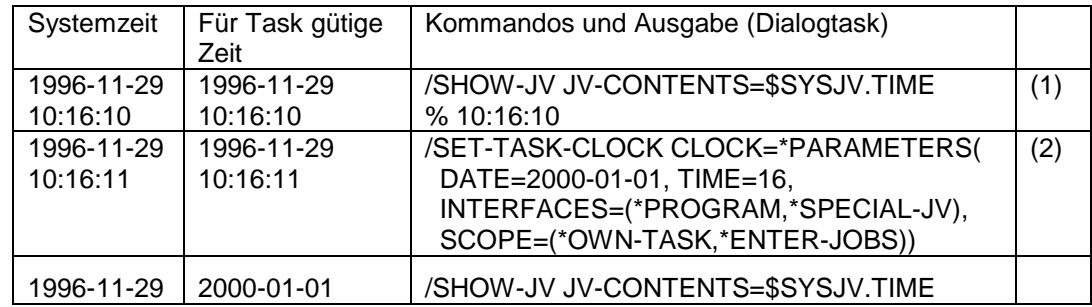

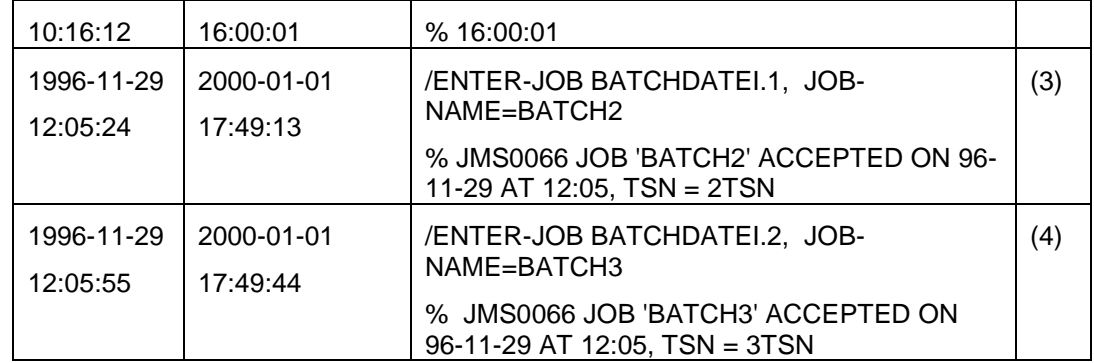

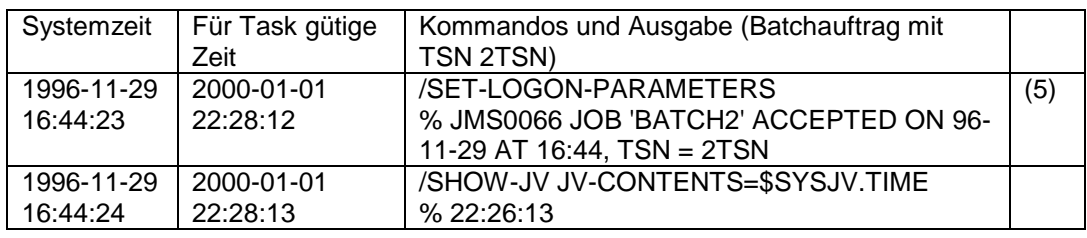

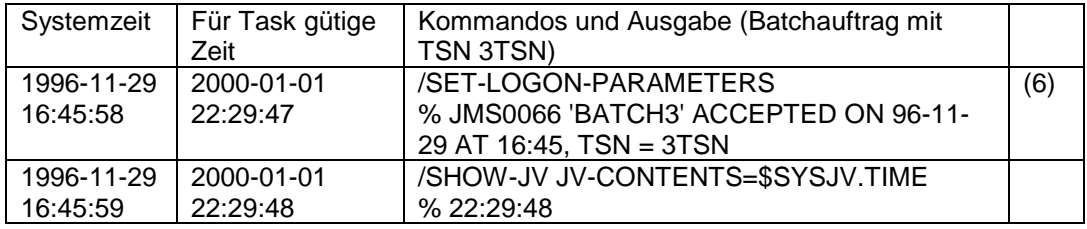

- (1) Die Task startet mit der Systemzeit als gültiger Zeit.
- (2) Die für die Task unmittelbar nach dem Kommandoaufruf gültige Zeit ist der 1.Januar 2000 um 16:00:00 Uhr. Die Uhr läuft sowohl für die Task als auch für noch einzurichtende Batchaufträge mit einer entsprechend versetzten Zeit.
- (3) Der erste Batchauftrag wird in Auftrag gegeben, seine TSN lautet 2TSN. Die Meldung JMS0066 erfolgt mit Angabe der Systemzeit.
- (4) Der zweite Batchauftrag wird in Auftrag gegeben, seine TSN lautet 3TSN. Die Meldung JMS0066 erfolgt mit Angabe der Systemzeit.
- (5) Der erste Batchauftrag wird gestartet. Seine simulierte Zeit ist der 1.Januar 2000 um 22:28:12 Uhr. Die Differenz zur Systemzeit ist identisch der Differenz, die beim zugehörigem /ENTER-JOB galt. Die simulierte Zeit ist quasi weitergelaufen.
- (6) Der zweite Batchauftrag wird gestartet. Seine simulierte Zeit ist der 1.Januar 2000 um 22.29.47 Uhr, also auch die entsprechend weitergelaufene simulierte Zeit der Task, die den Job in Auftrag gegeben hat. Innerhalb der Session bleibt der Bezug auf die simulierte Zeit einer Auftraggebertask erhalten, unabhängig davon, wann der Batchauftrag startet und wann die Auftraggebertask terminiert..

#### <span id="page-9-0"></span>**2.3.3 Beispiel 3: Task mit simulierter Zeit für Batchaufträge (\*ENTER-JOBS)**

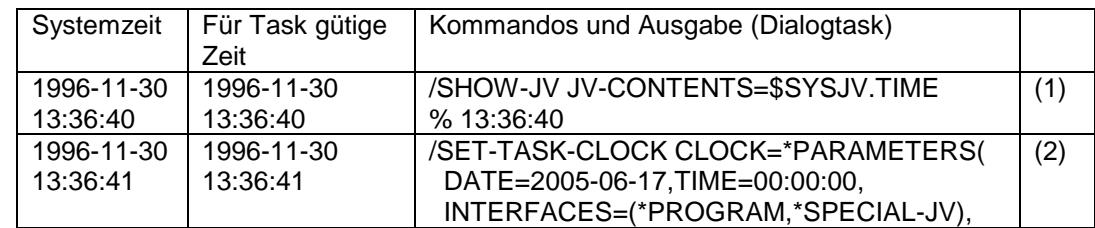

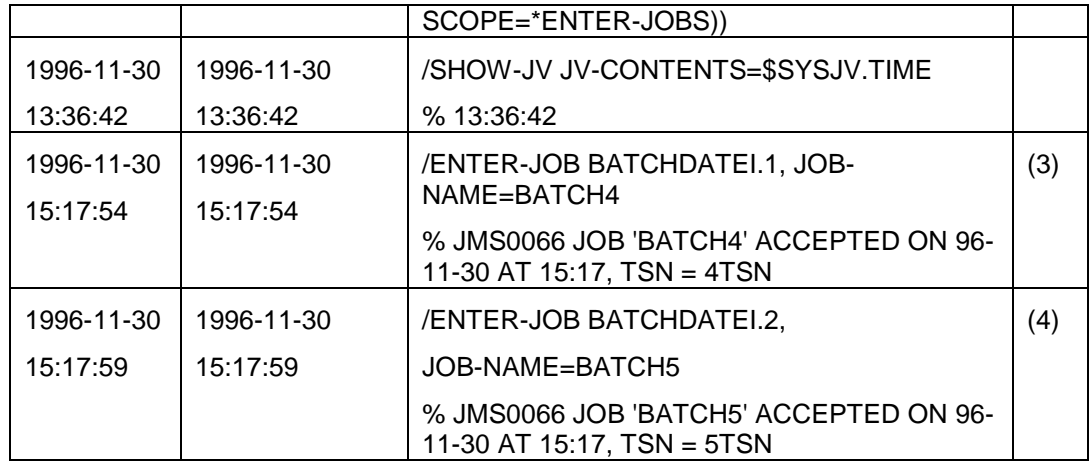

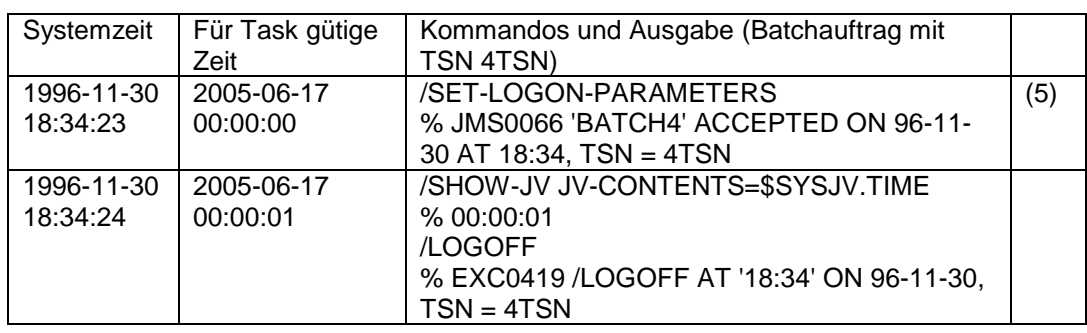

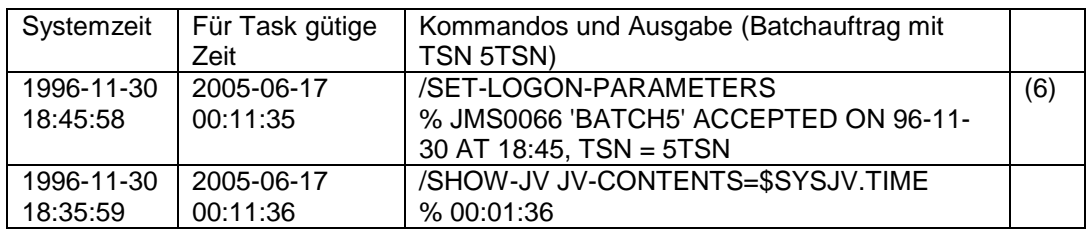

- (1) Die Task startet mit der Systemzeit als gültiger Zeit.
- (2) Für die Task bleibt weiterhin die Systemzeit gültig. Die angegebene simulierte Zeit ist nur für zukünftig in Auftrag gegebene Batchaufträge gültig und zwar derart, dass der erste von ihnen mit genau der angegebenen simulierten Zeit startet und die übrigen dann relativ dazu mit der gleichen Differenz zur Systemzeit.
- (3) Der erste Batchauftrag wird in Auftrag gegeben, seine TSN lautet 4TSN. Die Meldung JMS0066 erfolgt mit Angabe der Systemzeit.
- (4) Der zweite Batchauftrag wird in Auftrag gegeben, seine TSN lautet 5TSN. Die Meldung JMS0066 erfolgt mit Angabe der Systemzeit. Es wird implizit angenommen, dass die Jobs mit den TSNs 4TSN und 5TSN die gleiche simulierte Zeit haben sollen.
- (5) Der erste Batchauftrag wird gestartet. Seine simulierte Zeit ist der 17.Juni 2005 um 00:00:00 Uhr. Die Differenz zur Systemzeit wird zum Startzeitpunkt berechnet.
- (6) Der zweite Batchauftrag wird gestartet. Seine simulierte Zeit ist der 17.Juni 2005 um 00:11:35 Uhr, da er real 11 Minuten und 35 Sekunden später als der erste Batchauftrag gestartet wird. Die beiden Batchaufträge laufen mit der gleichen simulierten Zeit.

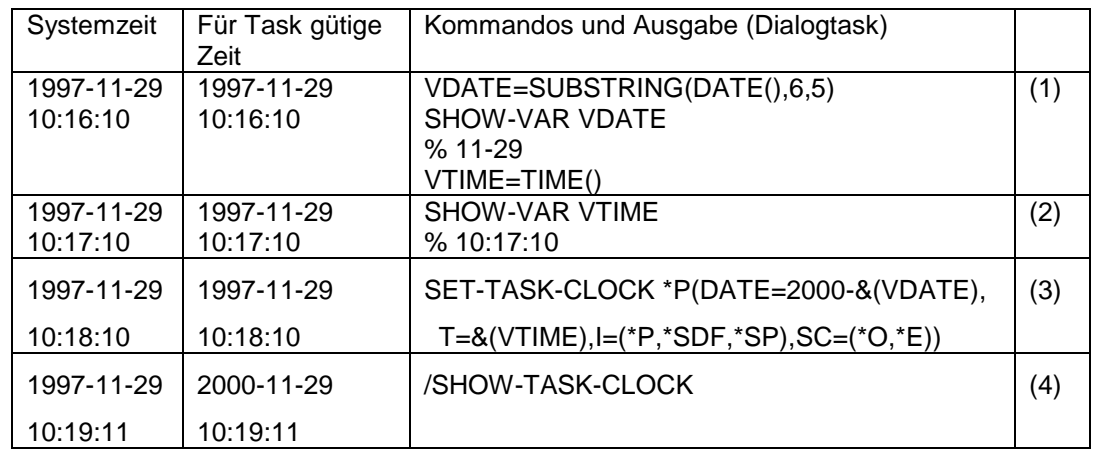

#### <span id="page-11-0"></span>**2.3.4 Beispiel 4: Simulierte Zeit unterscheidet sich nur bei der Jahreszahl von der aktuellen Zeit (Monat, Tag und Tageszeit sind identisch)**

(1) In der SDF-Variable "VDATE" nur Monat und Tag hinterlegen (Distanz 6 zum Anfang einer normalen Datums-Variablen und in der Länge 5 -> Resultat: 11- 29 )

(2) In der SDF-Variable "VTIME" die aktuelle Tageszeit hinterlegen (10:17:10)

(3) Per Kommando /SET-TASK-CLOCK folgendes einstellen:

- Datum: Jahr 2000 und aktueller Monat und aktueller Tag
- Zeit: aktuelle Tageszeit

- Interfaces: alle

- Scope: \*OWN und \*ENTER
- (4) Per /SHOW-TASK-CLOCK feststellen: Die simulierte Zeit ist exakt 3 Jahre weiter als die aktuelle Zeit

# <span id="page-12-0"></span>**3 Lieferumfang**

Zum Lieferumfang des Produktes gehören folgende Bestandteile:

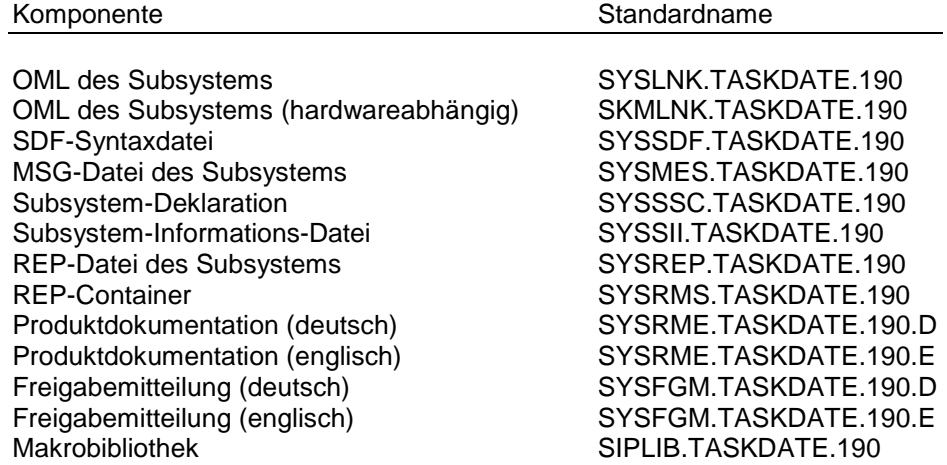

# <span id="page-12-1"></span>**4 Installation von TASKDATE**

## <span id="page-12-2"></span>**4.1 Starten von TASKDATE**

#### A) Installation

- Zunächst müssen die Zeitumstellungsdaten in der GTIME-Parameterdatei erweitert werden (Sommer- <-> Winterzeit, siehe Kapitel 4.3 Hinzufügen von Zeitumstellungen). Die umgestellte GTIME-Parameterdatei wird dann beim nächsten Startup des Systems automatisch aktiviert.
- Das Subsystem TASKDATE muss zudem im Subsystemkatalog deklariert werden. Die benötigten Subsystemdeklarationen sind in der Datei SYS-SSC.TASKDATE.180 enthalten. Die Erstellung des Subsystemkatalogs ist in den Handbüchern "Verwaltung
	- von Subsystemen" und "Systeminstallation" beschrieben.
- Aktivieren der Syntaxdatei bzw. Meldungsdatei: Einmischen erfolgt durch SOLIS!.
- B) Starten
- Anstarten des Subsystems: /START-SUBSYSTEM SUBSYSTEM-NAME=TASKDATE

## <span id="page-12-3"></span>**4.2 Beenden von TASKDATE**

Das Beenden des Subsystems erfolgt über das Kommando: /STOP-SUBSYSTEM SUBSYSTEM-NAME=TASKDATE. Alle Tasks und Jobs, für die eine simulierte Zeit festgelegt wurde, werden dadurch zwangsweise terminiert. (Grund: Es soll damit vermieden werden, dass Anwendungen zunächst mit simulierten Zeiten versorgt werden und nach dem Beenden des Subsystem dann mit der System-Zeit. Da dies zu inkonsistenten Datenbeständen führen kann, werden alle Nutzer des Subsystems terminiert).

Der Systemverwalter kann sich vor dem Beenden des Subsystems über die derzeitigen Nutzer des Subsystems informieren (mit dem Kommando /SHOW-TASK-CLOCK \*TSN(\*ALL) und die Beendigung ggfs. erst später durchführen.

Das Kommando /SHOW-SUBSYSTEM-STATUS SUBSYSTEM-NAME=TASKDATE zeigt an, welche Tasks aktuell mit simulierter Zeitumgebung ablaufen. D.h. also:

- ob, für die eine simulierte Zeit festgelegt wurde, die aber noch nicht angelaufen sind, werden dadurch nicht angezeigt.
- Tasks, die eine simulierte Zeit nur für anzustartende ENTER-Jobs festgelegt haben (/SET-TASK-CLOCK ...,SCOPE=\*ENTER), werden ebenfalls nicht angezeigt.

Bei Fehlerzuständen (Taskabstürze) kann es notwendig werden, das Subsystem mit /STOP-SUBSYSTEM ..,FORCE=YES zu beenden.

## <span id="page-13-0"></span>**4.3 Hinzufügen von Zeitumstellungen**

Zu einer eindeutigen Zeitangabe gehört auch die Information, ob Sommer- oder Winterzeit vorherrscht. Die Zeitumstellungsdaten dafür werden für das Betriebssystem zentral in der GTIME-Parameterdatei festgelegt. Normalerweise sind nur die Zeitumstellungsdaten bis auf drei Jahre im Voraus dem System vorgegeben. Für den Testbetrieb ist es sinnvoll, weitere vorläufige Zeitumstellungsdaten (CHDATEs der GTIME-Parameter) bis zum Zeitpunkt der simulierten Zeit dem System hinzuzufügen (durch Modifikation der GTIME-Parameterdatei).

Ohne diese zusätzlichen Zeitumstellungsdaten ist die Korrelation lokale Zeit - UTC-Zeit für die simulierte Zeit nicht korrekt.

Hinweis:

- Die Zeitumstellungsdaten müssen immer mit einem Umstelltermin Winterzeit => Sommerzeit beginnen. Weiter sollten mindestens 2 Umstelltermine dem System bekannt sein. (siehe auch Handbuch Systembetreuung).ebenfalls nicht angezeigt.

# <span id="page-14-0"></span>**5 Weitere Hinweise und Einschränkungen**

### <span id="page-14-1"></span>**5.1 TASKDATE und Datenbanksysteme**

Soll TASKDATE als Vehikel zum Test von Datenbank-Benutzerprogrammen bzw. Datenbanken genutzt werden, so müssen bestimmte Einsatzhinweise beachtet werden, nämlich:

1) Es dürfen nur die Jahr2000-faehigen Versionen der Datenbanksysteme verwendet werden und:

2) Es darf nie mit einer Produktivdatenbank getestet werden.

Begründung:

Eine Datenbank-Session mit in die Zukunft versetzter Zeit ist zwar prinzipiell möglich. Ein anschließender Rückumstieg in die Gegenwart führt dann aber zu Problemen und sollte unterbleiben, weil z.B.:

- sich sonst Datumsangaben aus der Zukunft in der Datenbank befinden und dies bei der Bildung von Differenzen zur aktuellen Zeit zu negativen Werten führen kann; oder weil:
- keine Recovery-Aktivitäten mehr möglich sind bzw. Recovery-Vorgänge zu Inkonsistenzen führen können (UDS/SQL, LEASY).

Dieselbe Problematik entsteht übrigens auch (unabhängig vom Einsatz des Subsystems TASKDATE), wenn beim IPL (per IPL-Option) die Systemzeit zunächst vor- und bei einem späteren Systemstart wieder zurückgestellt wird!

Im Detail:

Beim Test müssen die folgenden Arbeitsschritte durchgeführt werden:

- eigene Test-Datenbank für diesen Test bereitstellen und Datensätze an die versetzte Zeit anpassen bzw. neu einbringen
- Zeit verstellen (per TASKDATE); danach die Datenbank- und Anwendungstasks (mit gleicher!) Taskzeit starten
- eigentlicher Testvorgang
- nach Abschluss der Tests die Test-Datenbank löschen: Der Datenbank-Stand des Tests darf also nicht in der aktuellen Zeit wiederverwendet werden.

Durch dieses Vorgehen bleibt die Produktiv-Datenbank von den Tests unberührt.

Trotz (!) dieser Sicherheitsmaßnahmen gelten beim Test folgende Einschränkungen:

- SESAM: Bandsicherungen funktionieren nicht sie können nicht wiederverwendet werden
- PRISMA: Benutzerprogramme, die die Bandsicherung nutzen, funktionieren evtl. nicht. Listenausdrucke enthalten die Systemzeit.
- GOLEM: Die Ausführung periodischer Suchprofile (SDI-Profile) kann nur eingeschränkt getestet werden, insbesondere die Einsetzung des Datums der letzten Ausführung (&-Ersetzung) funktioniert nicht. Zu beachten ist auch, dass das Ausführungsdatum nicht mehr zurückgesetzt werden kann.
- ORACLE: Die Auswirkungen einer Zeitverstellung sind derzeit noch nicht untersucht. Evtl. kann es zu Inkonsistenzen im Datenbanksystem führen.

 DRIVE: Es bestehen keinerlei Einschränkungen. Allerdings setzt DRIVE im Allgemeinen auf Datenbanksystemen wie UDS/SQL oder SESAM auf, sodass dann die Einschränkungen dieser Datenbanksysteme gelten.

### <span id="page-15-0"></span>**5.2 Job-Scheduler**

Soll ein Job-Scheduler mit simulierter Zeit arbeiten, so ist dafür folgendes notwendig:

- Der ENTER-Job zum Starten des Schedulers muss ein explizites SET-TASK-CLOCK Kommando beinhalten.
- Der Scheduler darf die aktuelle Zeit nicht vom JMS übernehmen, sondern muss diese durch einen GTIME-Aufruf ermitteln.

### <span id="page-15-1"></span>**5.3 Calendar**

Für CALENDAR-Jobs (OSD V3 Funktion) darf TASKDATE nicht angewendet werden, da die CALENDAR simulierte Datumsangaben an JMS weiterreicht. JMS startet diese Jobs dann zu diesem -ggfs. weit in der Zukunft liegenden- Zeitpunkt.

### <span id="page-15-2"></span>**5.4 LMS**

- a) (alter) LMS (d.h. Aufruf mit /EXEC \$LMS): Neu aufgenommene oder geänderte Bibliothekselemente vom Typ "S", "X" und "P" erhalten als USER-DATE die simulierte Zeit; "R"- und "L"- Elemente dagegen die Systemzeit. Grund: Im Element-Attribut USER-DATE bei PLAM-Elementen wird in Abhängigkeit davon, wer das USER-DATE versorgt (d.h. Aufruf aus TU oder TPR) die simulierte Zeit oder die Systemzeit hinterlegt.
- b) (neuer) LMS mit SDF-Funktionalität (d.h. Aufruf per /LMS oder /START-LMS): Beim Einbringen oder Ändern von Bibliothekselementen kann das USERDA-TE explizit angegeben werden. Wird kein USER-DATE angegeben, so erhält das Element -unabhängig vom Elementtyp- die simulierte Zeit als USER-DATE. CRE-DATE und MOD-DATE enthalten immer die Systemzeit.

### <span id="page-15-3"></span>**5.5 MAREN**

- a) explizite Reservierung von Bändern:: Wird unter einer Task, welche mit einer simulierten Zeit arbeitet, ein Band reserviert, so wird als RESERVATION-DATE im MAREN-Katalog das simulierte Datum eingetragen. Ebenso dient die simulierte Zeit auch als Basis zur Berechnung des FREE-DATEs, falls eine Frist in Tagen (und kein explizites Datum) angegeben wurde. Die Übrigen Datumsangaben im MAREN-Katalog (CREATION-DATE bzw. - TIME, LAST-ACCESS-DATE bzw.-TIME, EXPIRATION-DATE sowie LAST-CLOSE-DATE bzw. -TIME) enthalten immer die Systemzeit, da diese Zeitpunkte in TPR ermittelt werden.
- b) implizite Reservierung (per SCRATCH-Anforderung): Läuft der MARENUCP-Batchjob mit einer simulierten Zeit, so wird das RE-SERVATION-DATE im MAREN-Katalog für Bandreservierungen beliebiger Tasks mit der simulierten Zeit versehen. Ebenso das FREE-DATE, falls eine Frist in Tagen (und kein explizites Datum) bei den globalen MARENADM-Parametern festgelegt wurde.
- c) Exportieren von Bändern

Auch als EXPORT-DATE wird die simulierte Zeit in den MAREN-Katalog eingetragen.

Beim Test von Maren-Benutzerprogrammen müssen diese Aspekte berücksichtigt werden.

## <span id="page-16-0"></span>**5.6 ADABAS**

ADABAS verwendet derzeit intern den STCK-Befehl zur Zeitermittlung. TASK-DATE kann daher höchstens zum Test von ADABAS-Benutzerprogrammen verwendet werden.

## <span id="page-16-1"></span>**5.7 Sonstiges**

Die Kommandos /SET-TASK-CLOCK und /SHOW-TASK-CLOCK können an Privilegien geknüpft werden, um den Einsatz auf bestimmte Testkennungen einzuschränken.

Bei Verfügbarkeit von SDF-A und SECOS (ab V2.1) können hierfür "Customer-Privilegien" eingerichtet werden und in der Syntaxdatei (mittels SDF-A) die beiden Kommandos an das mit SRPM eingerichtete Customer-Privileg geknüpft werden.